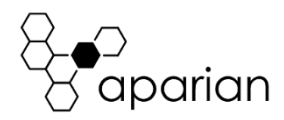

# XPosition Quick Start Guide A-XGPS

## REQUIRED SOFTWARE

The XPosition requires Aparian Slate software to setup and configure. The software installation can be found at www.aparian.com/software/slate.

## MODULE INSTALLATION

- 1. Connect module to Ethernet Network by plugging cable into Ethernet port.
- 2. The Time Sync module requires input power of 10-28Vdc. The wiring of the power connector can be found in the wiring diagram below. Power up the module.
- 3. Connect Third Party GPS receiver to network by following manufacturer's instructions. Set the IP Address and Port. Enable the following NMEA messages: AVR, BPQ, GGA, GSA, GST, GSV, HDT, RMC, ROT, VTG, ZDA, with extended info in NMEA GGA and RMC strings.

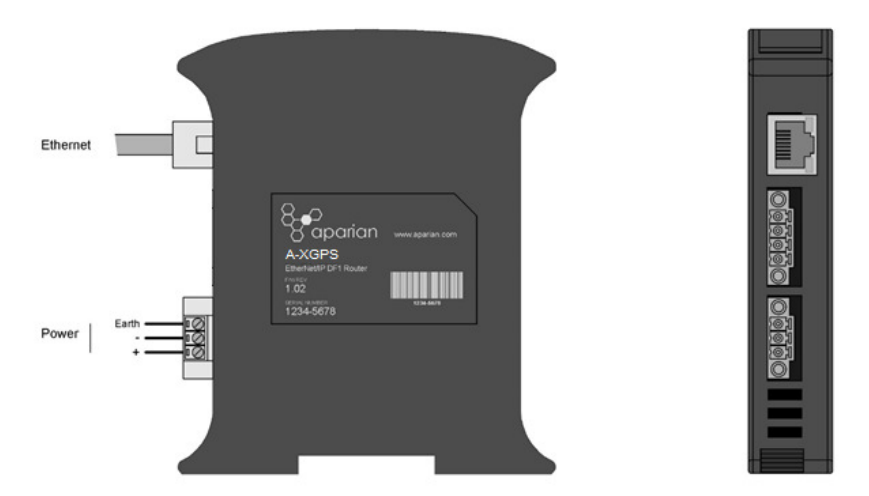

# NETWORK SETUP

1. Launch the Aparian Slate Configuration Software. Select the DHCP Server under the Tools menu. DHCP is enabled as factory default.

- 2. Click the Assign button and set the IP Address. Row turns green if successful.
- 3. Additional configuration can be set using the Target Browser also under the Tools menu. Right click on the module in the Target Browser a select Port Configuration.

#### MODULE CONFIGURATION

- 1. In Slate start a new project under File, New.
- 2. Add the device by selecting Add under the Device menu, and choosing the XPosition Module.
- 3. The Configuration form will open automatically. Fill in Name, Description, IP Address, and Major Revision.
- 4. Under the External GPS tab, provide the IP Address and TCP Port for the External GPS. Click OK.
- 5. Download the configuration to the module by right clicking the module in the Project Explorer and selecting Download. Save the Project.

### ADDITIONAL INFORMATION

The following resources contain additional information that can assist the user with the module installation and operation.

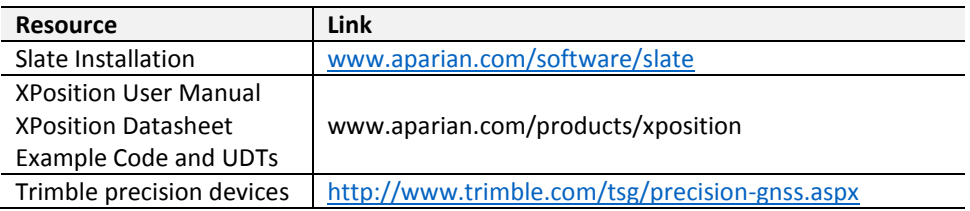

#### SUPPORT

Technical support will be provided via the Web (in the form of user manuals, FAQ, datasheets etc.) to assist with installation, operation, and diagnostics.

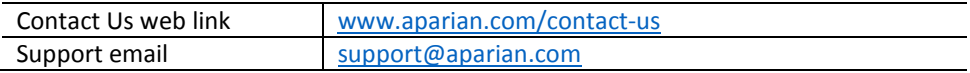

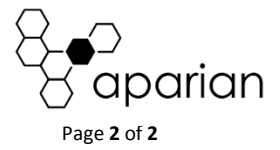